## **How to View Your Bill**

**1. Visiting<https://gateway.morgan.edu/cas/> and click on the lock that says Banner/Websis.**

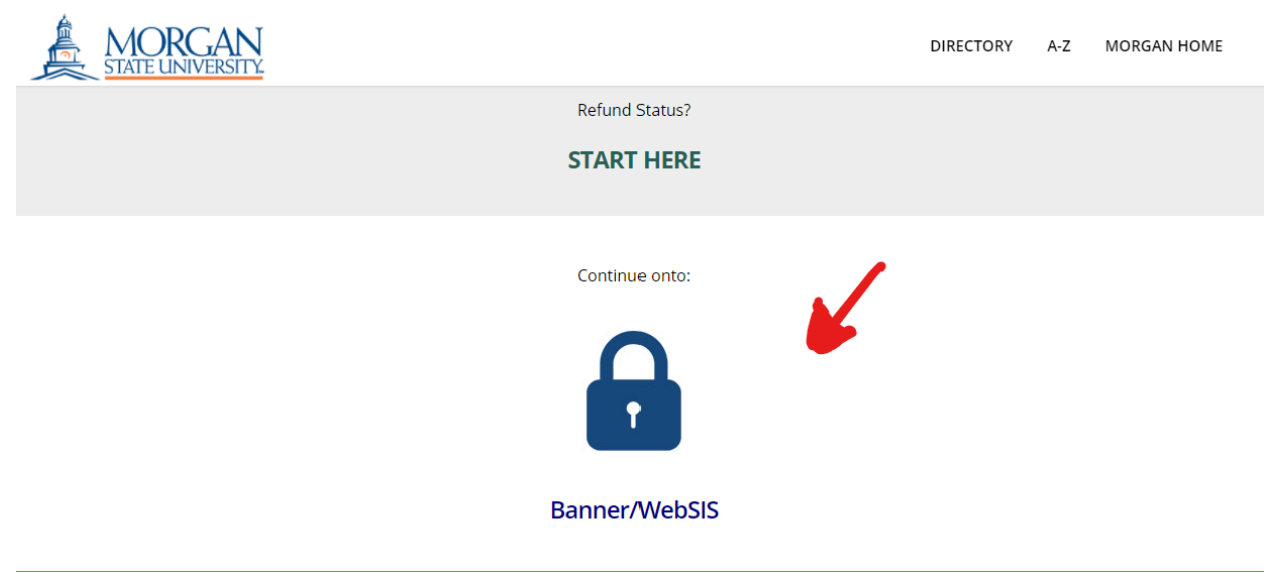

**2. Using the credentials that you were provided in your admissions materials, enter your username and password. If you have any issues logging in, please visit <https://www.morgan.edu/technologyfaq> for additional information and assistance.**

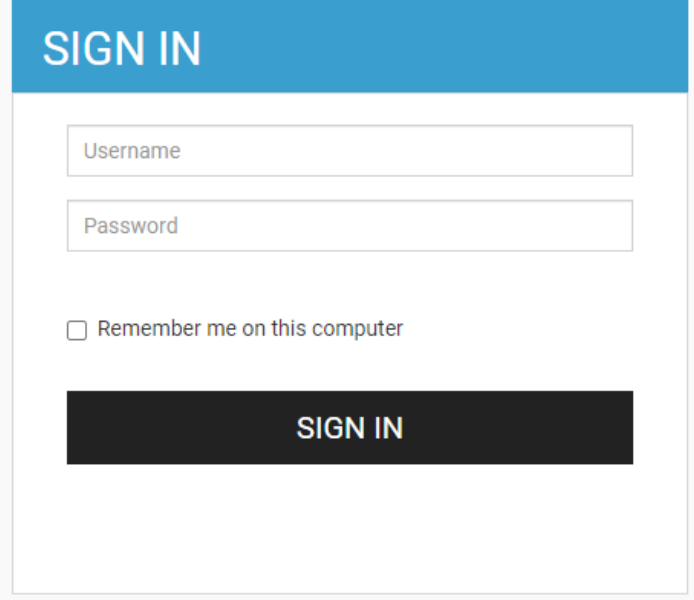

**3. Click on Student SelfService.**

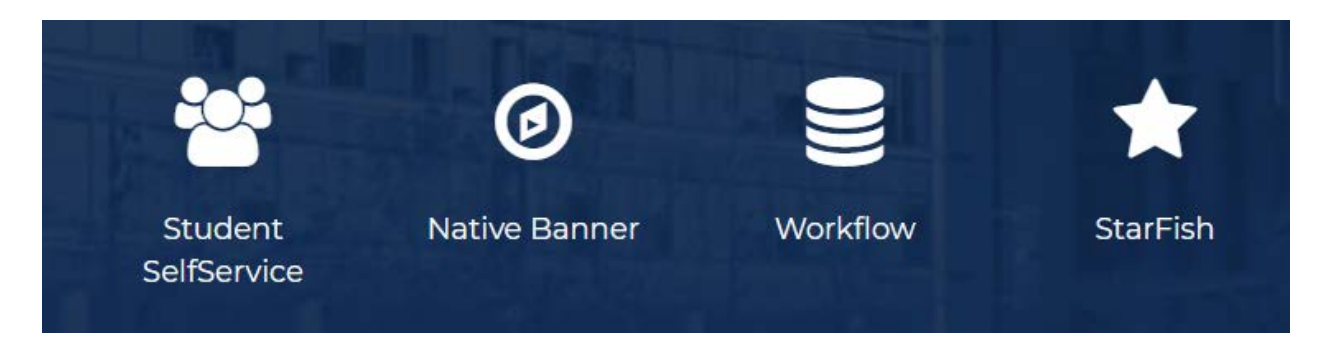

## **4. Click " Account Detail for Term" to review your bill.**

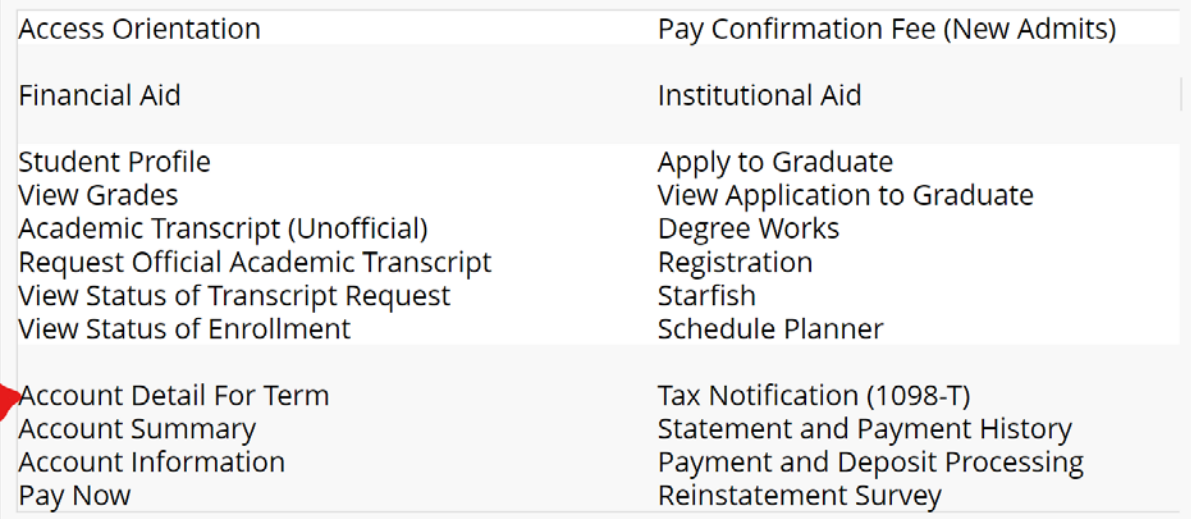